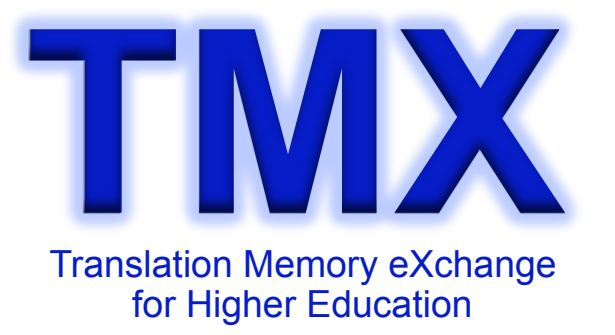

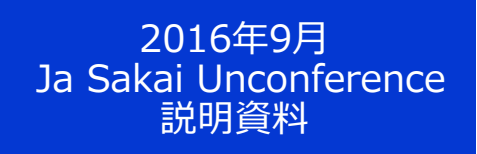

大学向OSSの翻訳に適用する 共通翻訳メモリの開発と 国際コミュニティへの展開

2016年9月

情報メディア教育研究センター 常盤 祐司 yuji.tokiwa.dc@hosei.ac.jp

http://www.sakaiproject.jp/tmx/

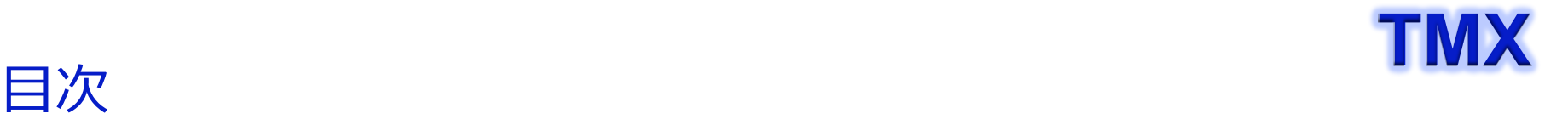

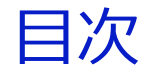

Sakai master 翻訳手順 最終版 Pull Request 手順 最終版 **Discussion** 

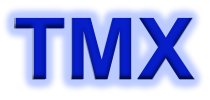

# **TMX** プロジェクトサイト

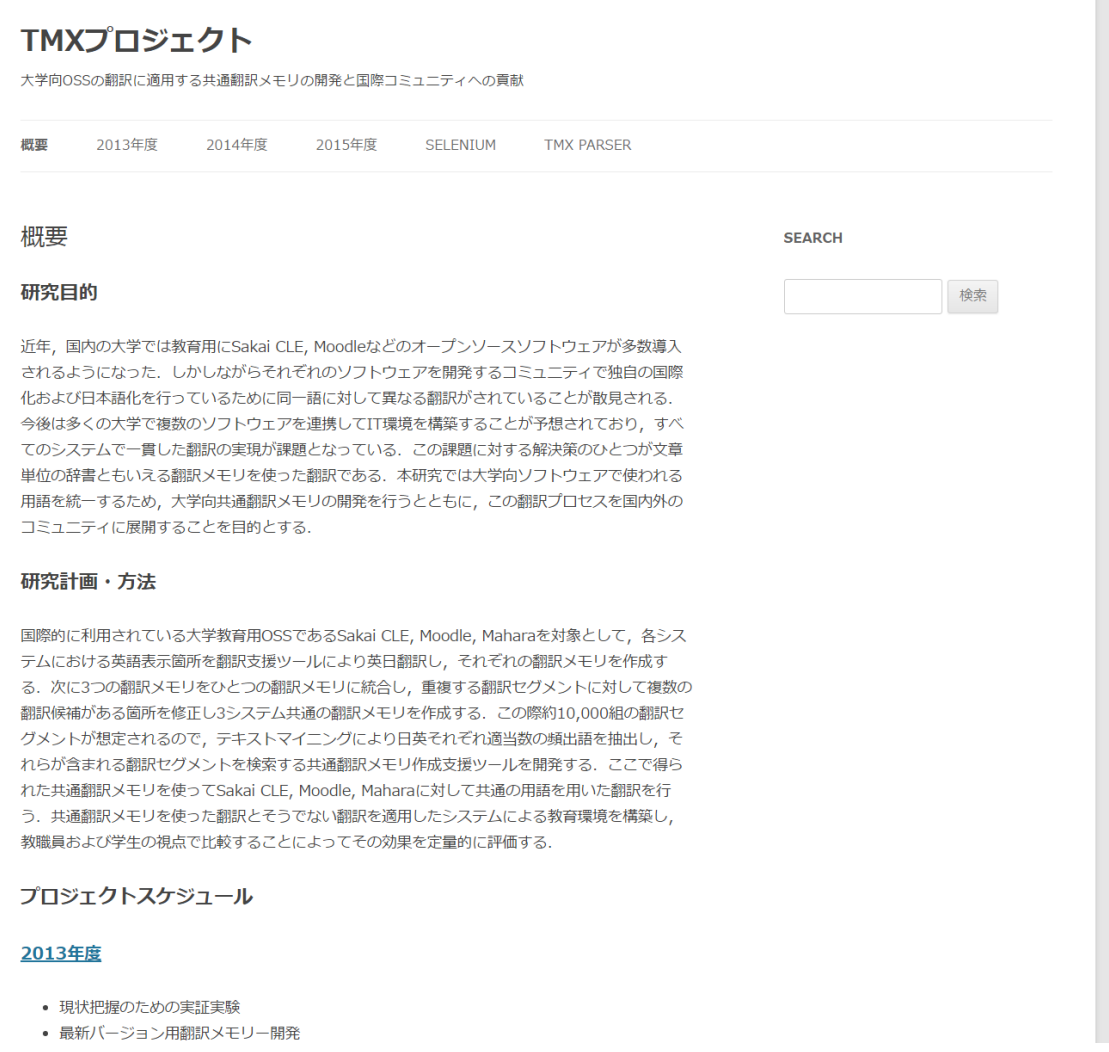

### http://www.sakaiproject.jp/tmx/

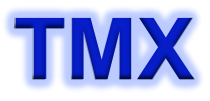

### Sakai 翻訳 **Sakai 翻訳** スピックス エンジェント エイトリック エイトリック エイトリック

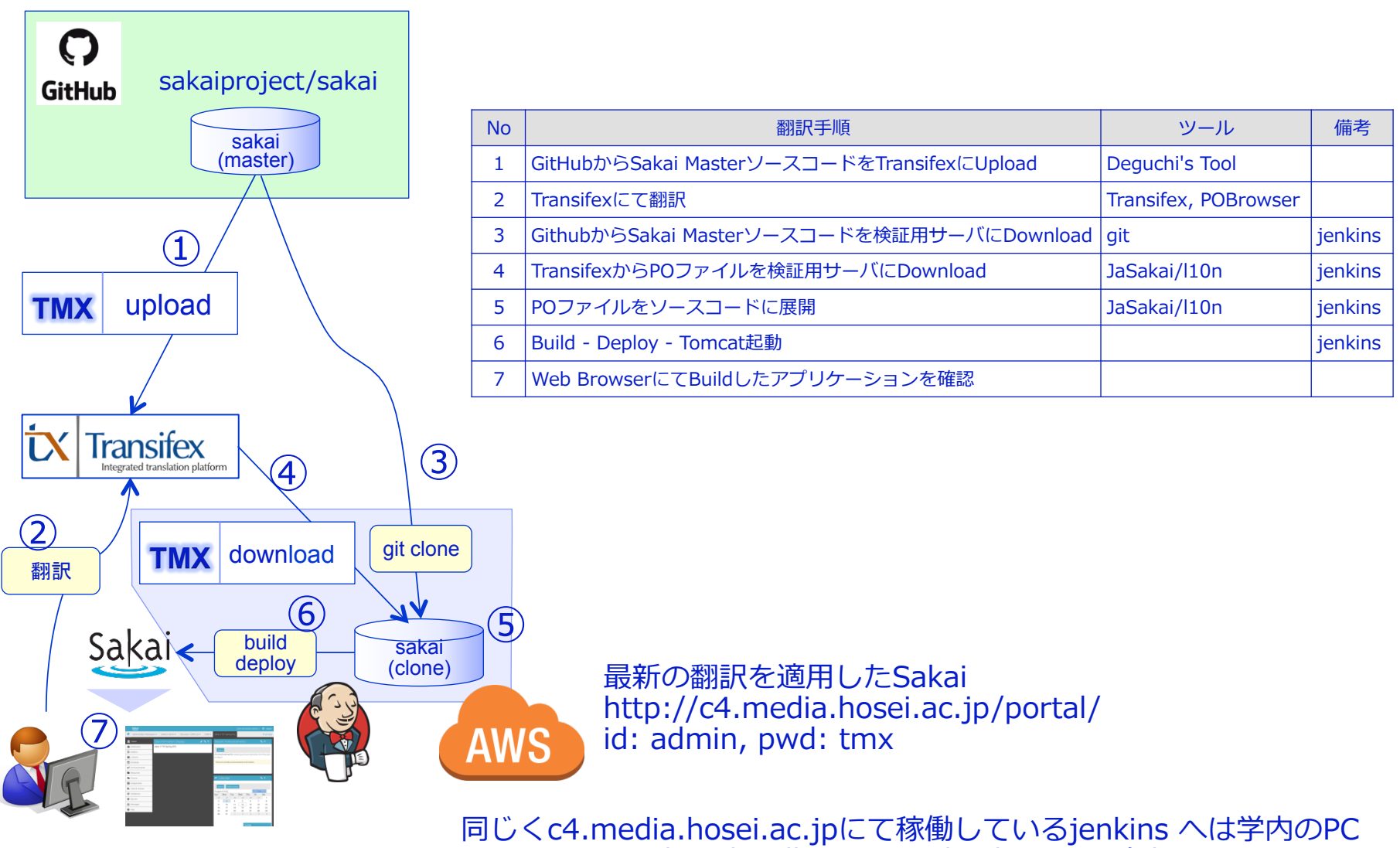

にPort Forwardし、localhost:8080/jenkins でアクセスしている。

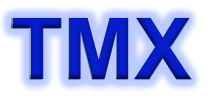

# **TMX** Sakai master 翻訳状況 as of 2016-9-12

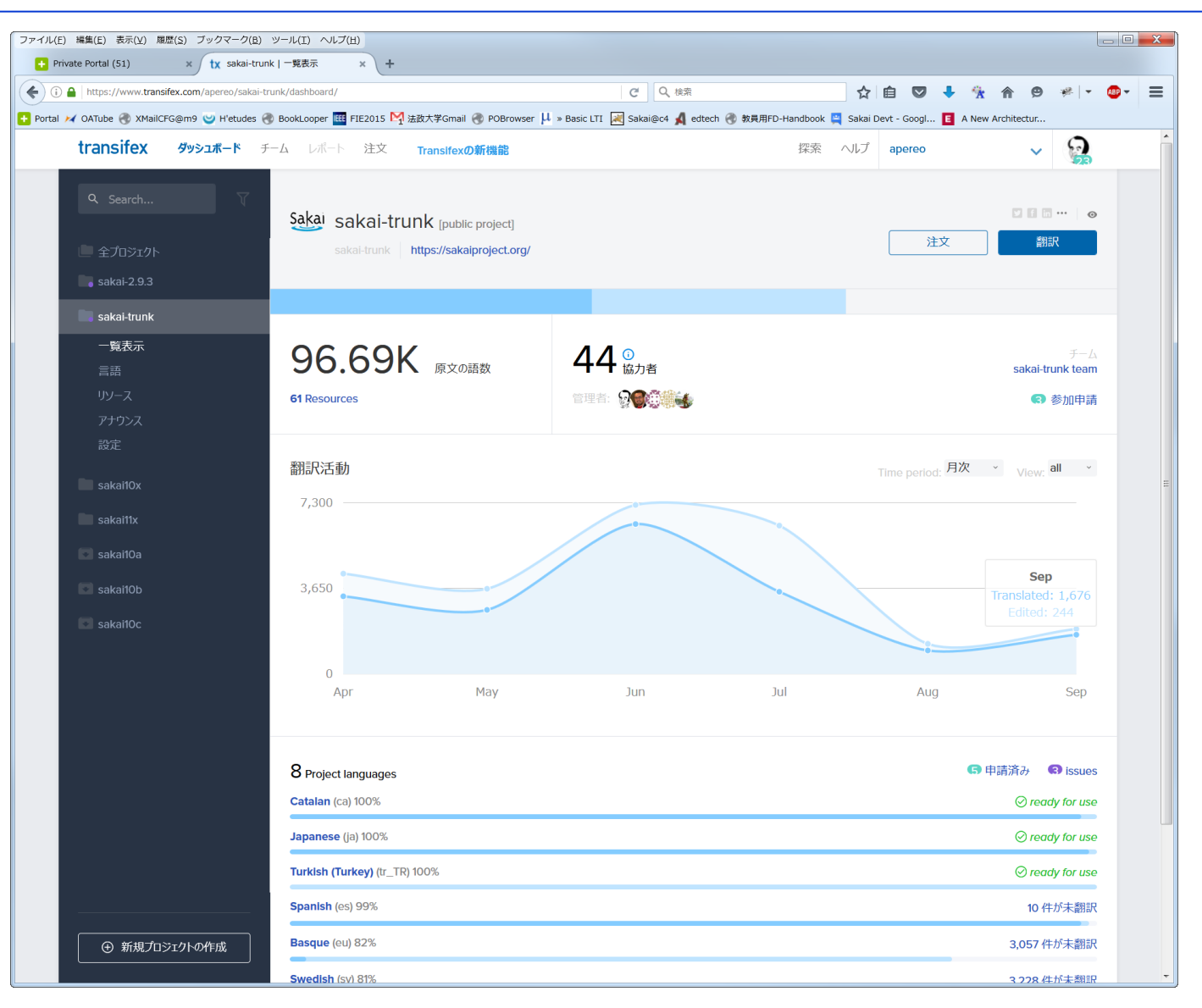

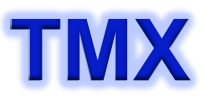

# Sakai master build as of 2016-9-12

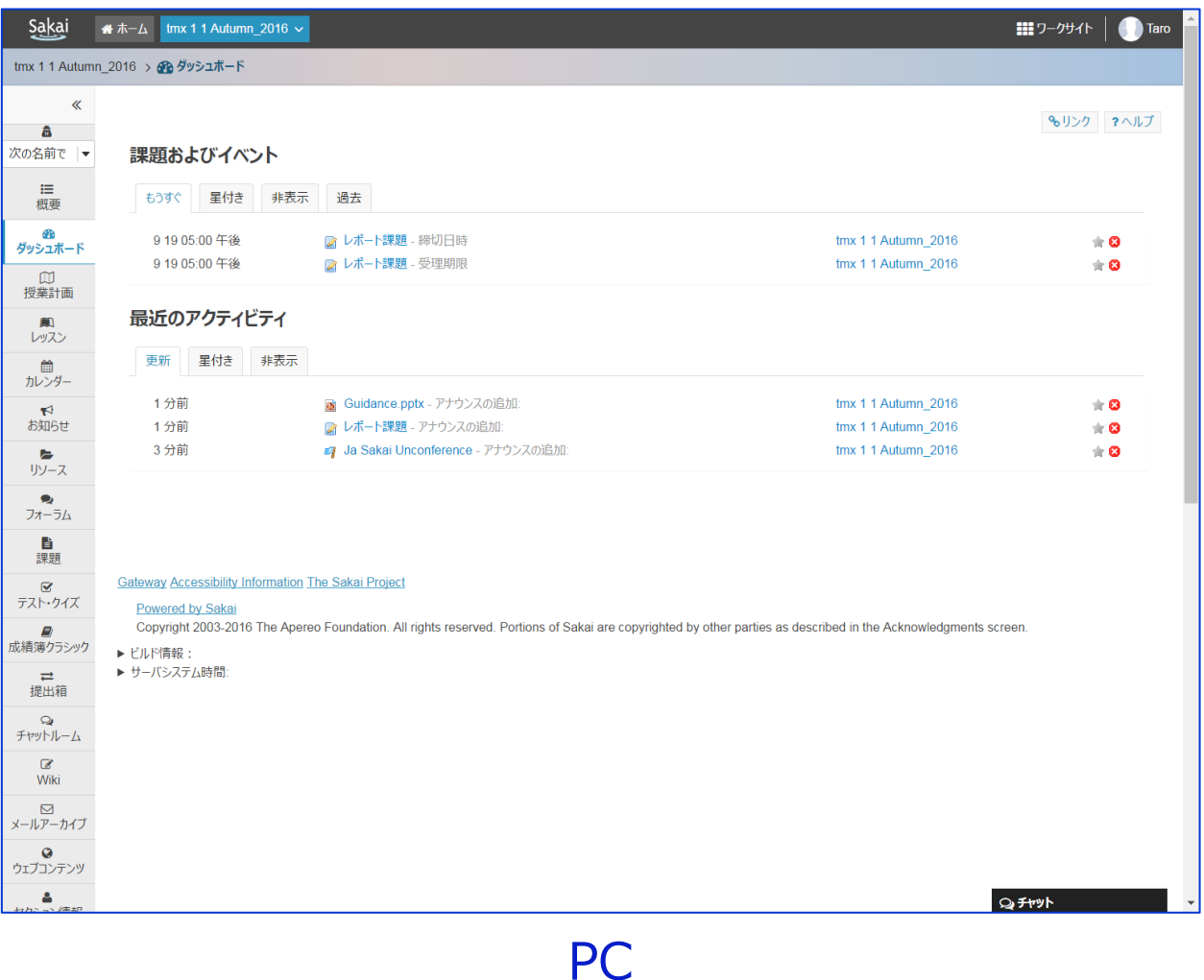

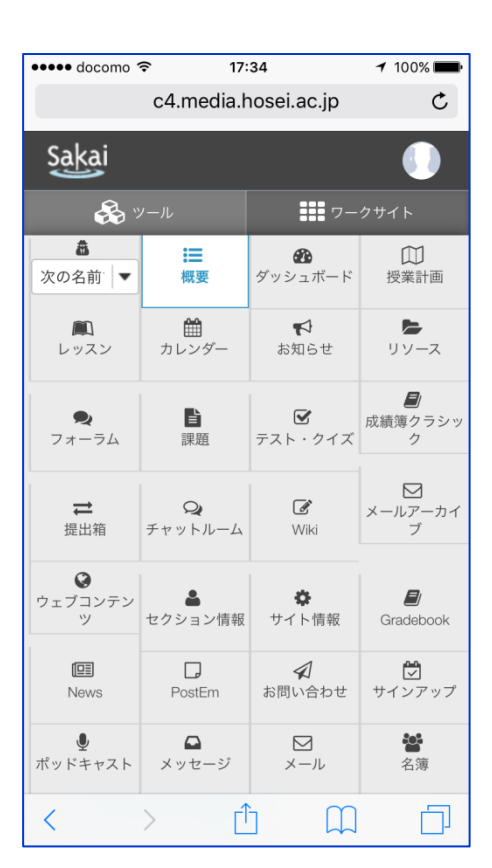

Mobile

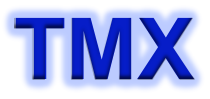

「活動へのアクセフを制限すスプとができ

### **PO Browser TMX** PO Browser

### TMXでは提案されない翻訳を支援するための用語集

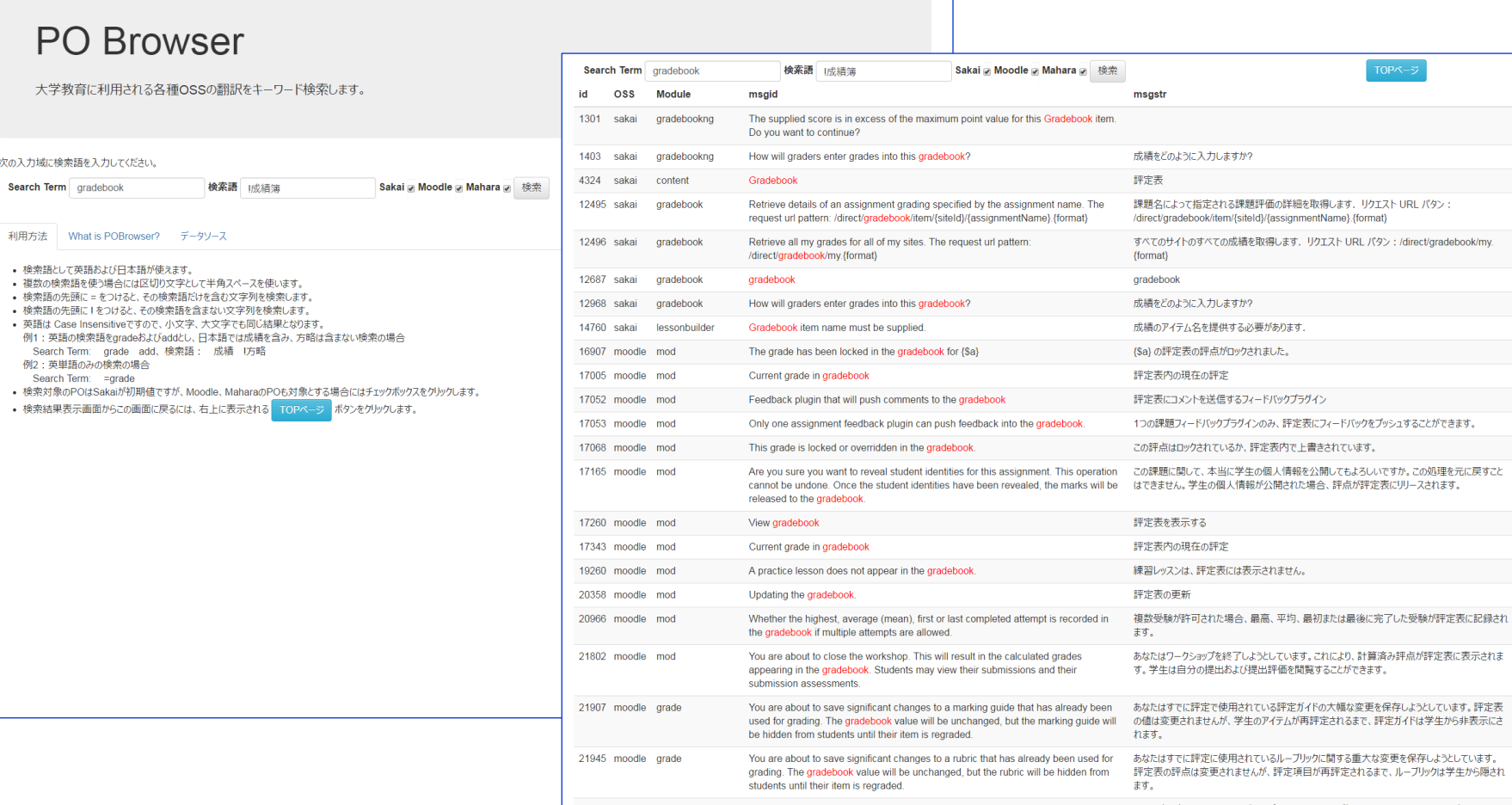

http://c15.media.hosei.ac.jp/pobrowser

次の入

### pull request **TMX** pull request

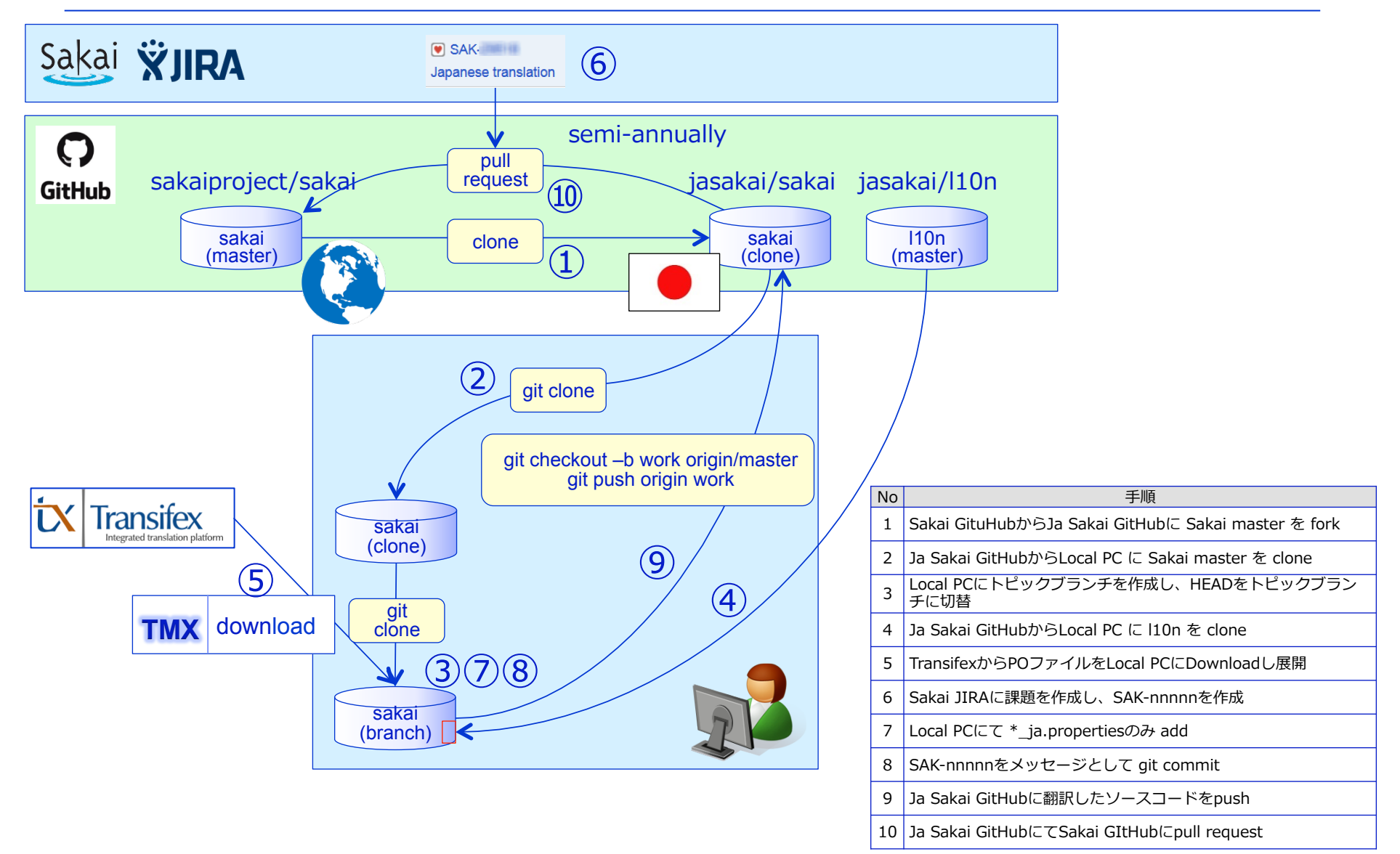

# **TMX**<br>Pull Request on 2016-9-12

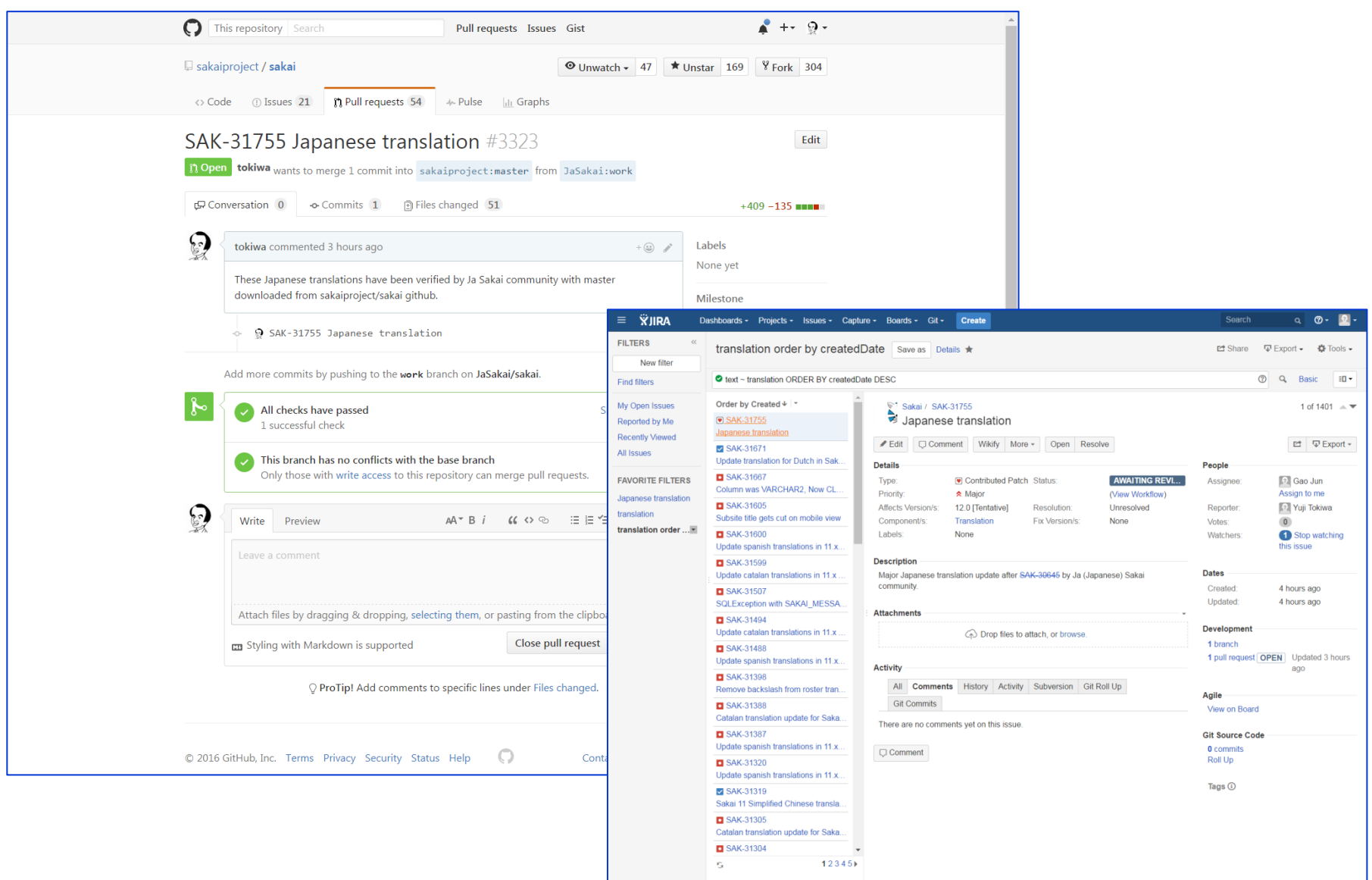

## pull request 詳細手順書

【pull request手順】

- 1. sakaiproject/sakai github からJaSakai githubにforkする。右上にあるforkをクリックすると宛先リポジトリ選択画⾯が表⽰される。 → JaSakai/sakaiが生成される。
- 2. JaSakai/sakaiからPCにcloneする。git clone https://github.com/JaSakai/sakai.git
- 3. PCにてソースコードホームにcdする。
- 4. git branch –a, git status –s などでリポジトリを確認する。
- 5. トピックブランチworkを git checkout にて作成する。git checkout –b work origin/master
- 6. ブランチを確認する。 git branch -a
- 7. sakaiproject/l10nからl10nツールをダウンロードし、ソースコードホームにl10nというディレクトリで配置する。 git clone https://github.com/JaSakai/l10n.git
- 8. l10nディレクトリにcdし python tmx.py init を実行する。→ .pyc、templates ディレクトリが生成される。
- 9. templateディレクトリにpotファイルが生成されていることを確認する。
- 10. python tmx.py download –u –l ja を実行する。→ ja ディレクトリが生成され、TransifexからPOファイルがダウンロードされる。

11. ソースコードホームにcdする。

- 12. git status -s で\* ja.propertiesファイルが変更、追加されていることを確認する。
- 13. git add ¥\* ja.properties (¥はバックスラッシュ)で 日本語関連のpropertiesファイルをgit管理対象に含める。
- 14. git status –s で確認する。
- 15. Sakai JIRAを作成し、SAK-nnnnnの番号を得る。AssigneeにはGao Junを設定する。
- 16. git commit する。 git commit –m "SAK-nnnnn Japanese Transalation"
- 17. git push origin work でgithubのworkにl10nが適⽤されたコードをJa Sakai githubに追加する。
- 18. JaSakai githubにアクセスし、workブランチに切り替え、New pull request ボタンをクリックする。
- 19. Comparing Changes ページで\* ja.properties のみが対象になっていることを確認する。
- \* pull request をするとgithubにてTravis CIが⾃動実⾏されるため20分程度statusはpendingとなる。

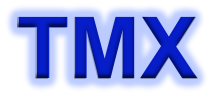

# 日本語翻訳Update状況<br>

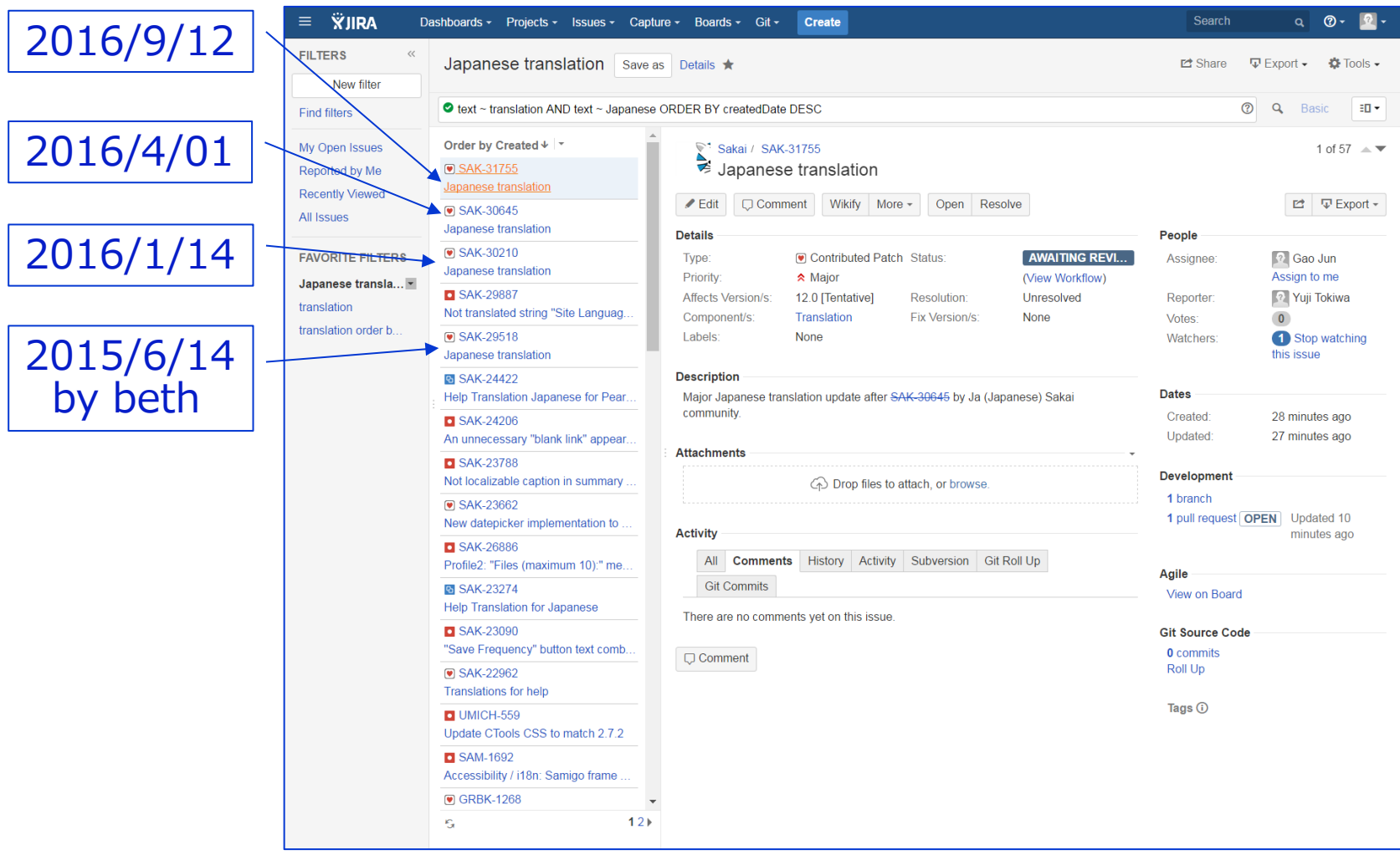

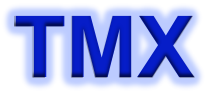

## **TMX** Firewallで制限されるゾーンにおけるSakai masterのBuild

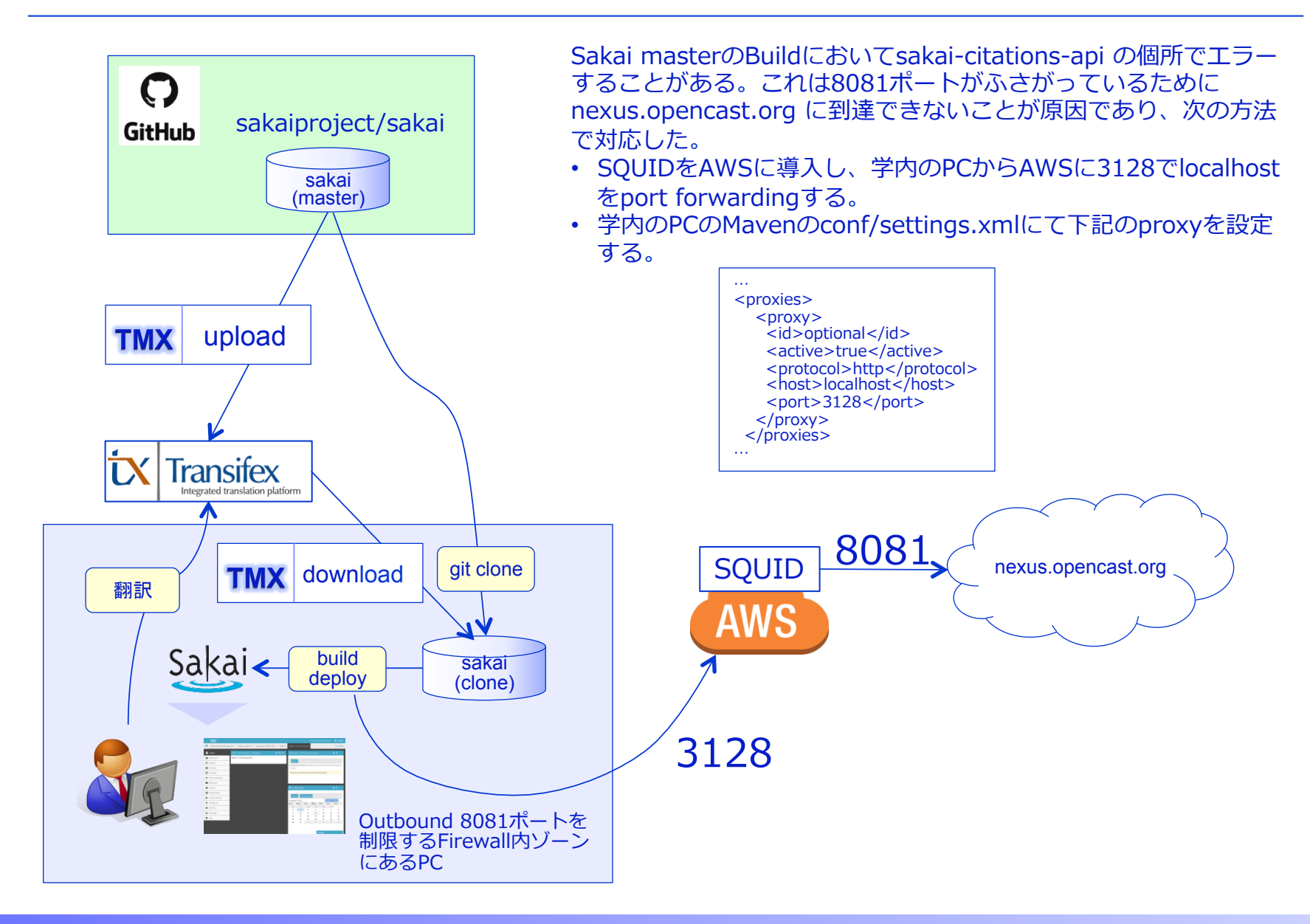

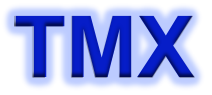

### **Discussion TMX**<br>Discussion

- 1. 句読点の変更。". ," → "。、"
- 2. 一貫性のさらなる追求。

instructor:担当者、教員 student:受講者、学⽣

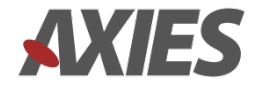

## 用語の方向性

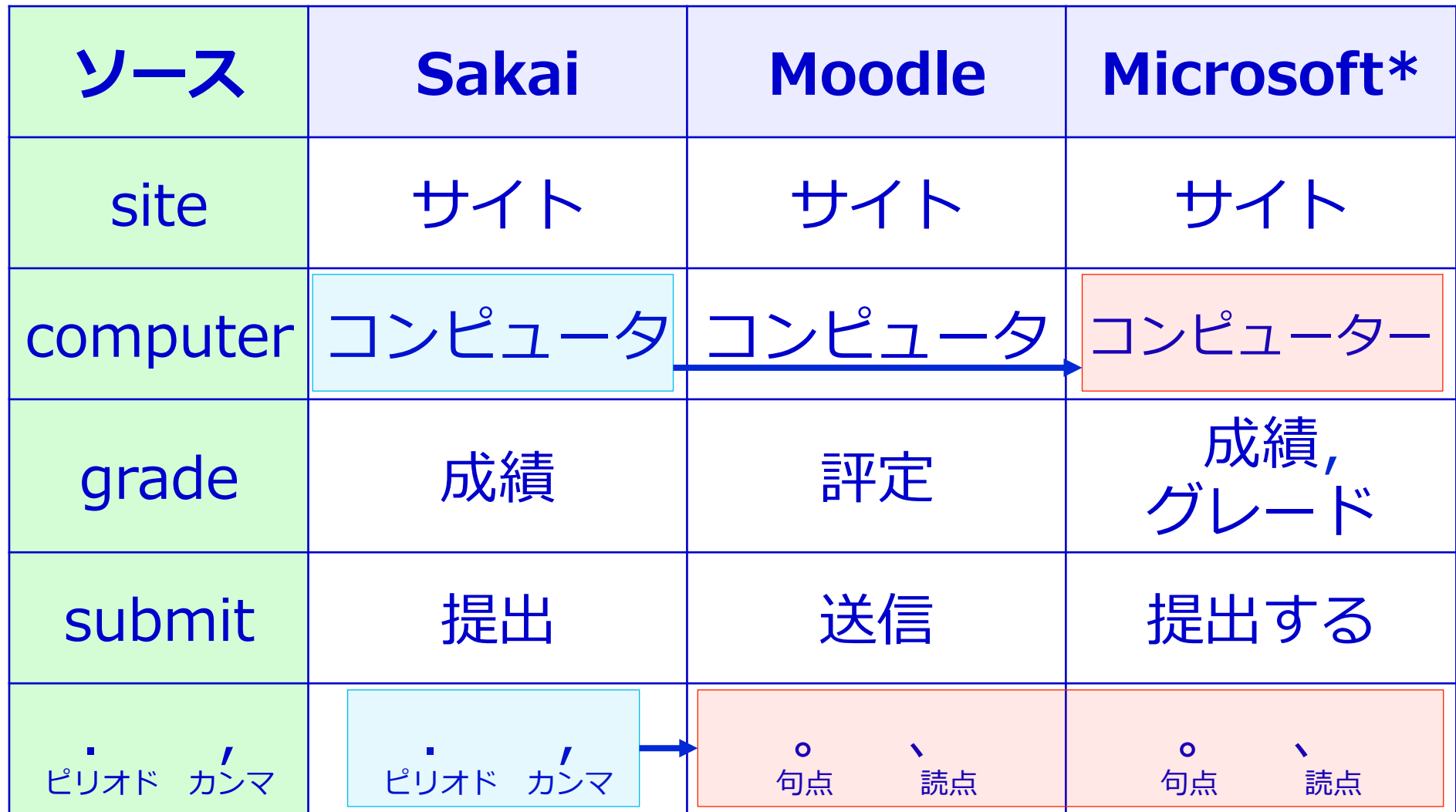

\*:Microsoft Terminology Collection : Microsoft Language Portal, http://www.microsoft.com/Language/en-US/Terminology.aspx

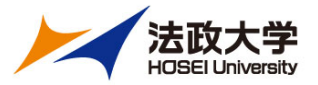

### 法政⼤学 lab2016

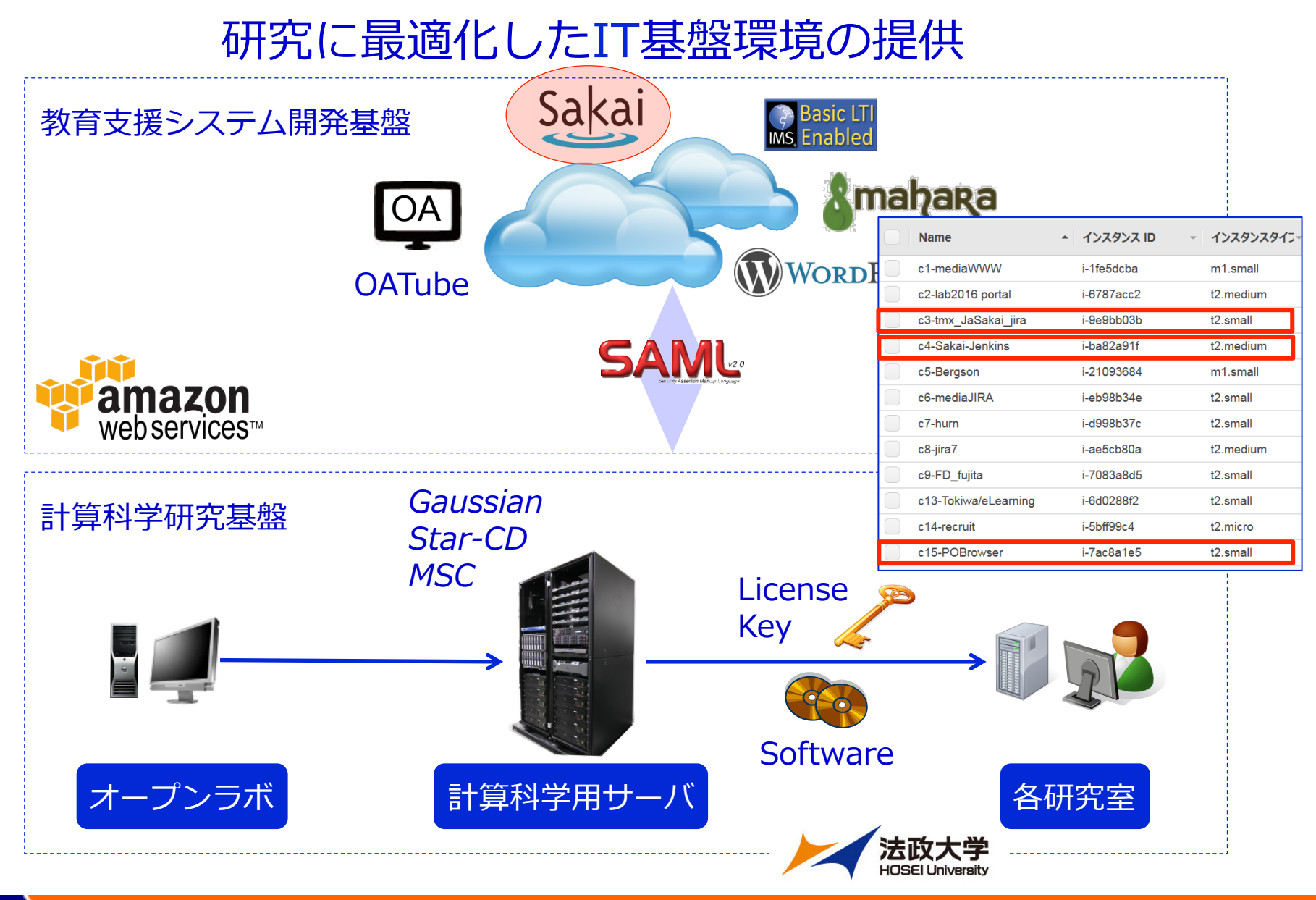

© Copyright Hosei University